4B-04

# 誰でも簡単に「仮想ツアー」を閲覧/発表できる Web ツールの社会発信

倉田陽平† 相尚寿† 真田風‡ 江崎貴昭† 池田拓生†

首都大学東京 大学院都市環境科学研究科 観光科学域† 福島県立テクノアカデミー会津

## 1.はじめに

観光立国や地方創生に向けた様々な動きの中 で,「地元の情報を世に発信したい」という意 欲が市民の間でも高まることが予想される. こ れに応え,市民の活力を引き出すため,筆者ら は地域の「仮想ツアー」を Web 上で作成・発信 できるツール「だれでもガイド!」を開発した [1]. 仮想ツアー (Virtual Tour) とは、特定の空 間の景観をコンピュータ上で再現し,視座や視 点場を操作可能にすることで,利用者に空間の 疑似体験を提供するものである. 仮想ツアーは 観光地やホテル・リゾート施設のプロモーショ ン手段として[2], あるいは博物館や史跡の一般 公開手段としてしばしば用いられている. 我々 の開発したツールでは、実写景観に案内役キャ ラクターとセリフを付加し,紙芝居形式で地域 の紹介を行うことができる.また仮想ツアーの 作成は Web アプリから視覚的に行うことができ, なおかつ Google ストリートビューのパノラマ画 像も引用可能である. このため、文字通り「だ れでも」仮想ツアーを制作・発信可能なツール となっている.

本論文では,この「だれでもガイド!」の最 新版を紹介するとともに,普及に向けた取り組 みと、そこから得られた示唆について述べる.

# 2. だれでもガイド!の概要

「だれでもガイド!」は,前作「全世界ガイ ドさん」[3]を大幅改良した Web アプリである. 本ツールはメニュー,閲覧ツール,編集ツール の三要素から構成される.

メニュー(図1)には、過去に制作された作品 のうち,一般公開されたもの(2015 年末時点で 16 作品)が掲載されている. 各作品のタイトル 下にはアクセス数とお気に入り数を示す数字が 掲載されている.各作品の見出しにカーソルを 重ねるとキャッチコピーと作成者名が表示され,

Dept. of Tourism Science, Tokyo Metropolitan University† Fukushima Prefectural Techno Academy Aizu‡

さらにクリックすると,閲覧ツールが起動し, 対応する仮想ツアーが始まる.またメニュー画 面の下部には,編集ツールへのリンクや制作マ ニュアルなどが掲載されている.

 閲覧ツールでは,画面全体に背景が表示され, その手前に案内役キャラクターとそのセリフが 表示されている(図 2). セリフは合成音声によ り読み上げられる. また、仮想観光気分を高め るため,効果音を再生できる機能も設けている. 利用者は画面をクリック/タッチすることによ って,案内を先に進めることができる.作品に よっては,進行中,セリフ内に選択肢が表示さ れることがある.また,ストリートビュー背景 の場合は,ドラッグまたはスワイプ操作によっ て周囲の景観を 360 度眺めることができ,さらに 「地図」ボタンによって周辺の地図の表示が可 能である.このように閲覧ツールの操作方法は 誰でも直感的に利用できるものとなっている.

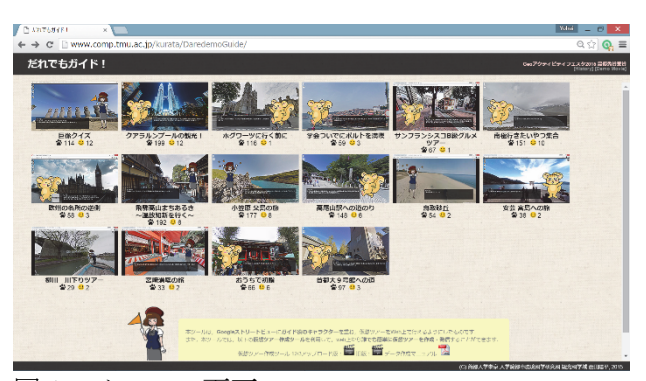

図1 メニュー画面

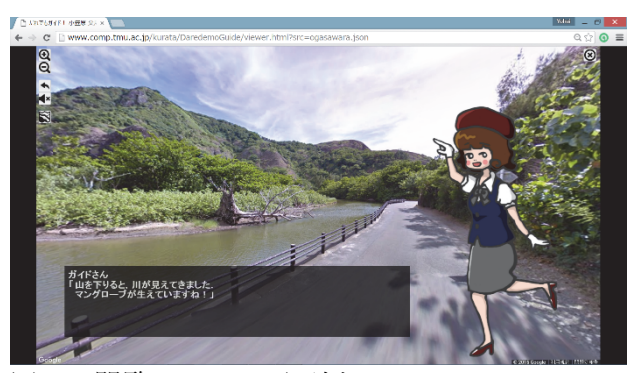

図2 閲覧ツールの画面例

Social Promotion of a Web-based Tool Which Enables Everybody to View and Publish Virtual Tours

Yohei Kurata†, Hisatoshi Ai†, Fu Sanada‡ , Takumu Ikeda†, and Takaaki Ezaki†

次に編集ツールの画面例を図3に示す. ここ での主な作業は,背景を登録するプロセスと, 各背景にキャラ,セリフ,効果音を与え,ペー ジとして登録していくプロセスからなる.

背景にはストリートビューもしくは Web 上の 画像を利用できる,前者の場合,ストリートビ ュー背景タブ上において,Google ストリートビ ューと同様の操作によってビューを決定し、そ の名称を入力し,最後に登録ボタンを押す,と いう手順となる.なお最新版では,背景名称は 手入力せずとも,ボタン一つで地名,住所,ま たは緯度経度を自動代入できるようにした.

ページの作成はページタブ(図3)上で行う. ここでは画面右側の背景,キャラ,効果音の各 一覧から使用したいものをドラッグ&ドロップ し,セリフを追加するという操作を順に行う. なお,標準のキャラ・効果音を予め用意するこ とで、作品制作の敷居を下げた(追加も可). 画面一番左側には作成済みページの一覧が表示 されており,特に順序が指定されない限り,上 のページから順に表示されていくことになる.

この他のタブでは,メタデータ(タイトル, 作者名,キャッチコピー,表紙画像)の編集, 画像背景の登録、キャラクターの登録、効果音 の登録のそれぞれが可能である.また,編集ツ ールの画面上部には「新規開始、通常読込、追 加読込,CSV 読込,保存,テストプレイ」の各 コマンドが表示されている.「CSV 読込」では, 緯度・経度・地名がリスト化された CSV ファイ ルをインポートし,背景を一括登録することが できるもので,作品中で登場させたい場所の緯 度経度リストが既にあるときに威力を発揮する.

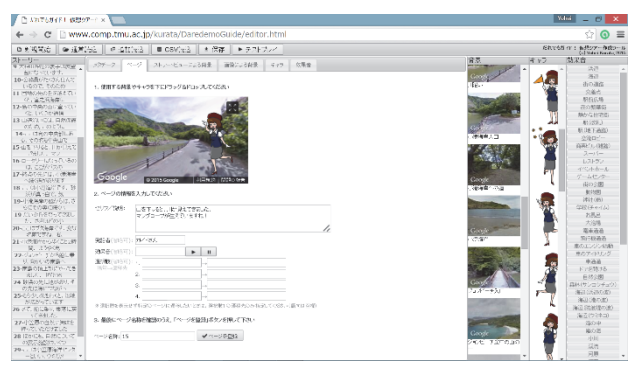

図3 編集ツールの画面例

### 3.社会発信

 本ツールは,まず大学院生を対象に試用実験 を行った[1].この結果,学生が和気あいあいと 作品を作成し,互いに成果を楽しみあう様子が 観察され,アンケート結果も概ね良好であった.

続いて利用者の拡大と応用可能性の検討のた め, 市民講座 (GIS Dav 2015 in 東京) でのワーク ショップ実施,ならびに大学学園祭·展示会(G 空間 EXPO2015 Geo アクティビティフェスタ)へ の出展を行った.いずれのイベントも利用者の 反応は良好であった.特に高齢者への評判が予 想外に良く,思い出話に花を咲かせながら長時 間使用する高齢者グループの姿が何組も観察さ れた.一方で若年の利用者については,各場面 のセリフを読み聞きせず,ひたすら画面を連打 するようなケースが散見されたため,それを静 止するような仕組みの必要性が感じられた.

利用者の中にいた教育関係者からは、郷土学 習や地理教育での応用可能性について期待の声 を受けた. また消防·警察関係者からは、本ツ ールを防災まちづくりワークショップや交通安 全学習に使いたいという要望が寄せられた.彼 らが行うフィールドワークは,催行人数が限ら れ,参加者の健脚度や天候にも左右されるため, 代替手段として本ツールが期待されることがわ かった.一方,観光関連や IT 関連の民間事業者 からは,商用利用に発展させた際の権利関係に 対する不安の声が寄せられた.

## 4.おわりに

本研究では、仮想ツアーを誰もが簡単に作 成・発信できる「だれでもガイド!」を開発し, その社会発信の取り組みについて紹介した.イ ベントでは社会におけるニーズの可能性につい ての手応えを得ることができた.今後は本ツー ルが実際に教育現場や観光情報発信の現場で活 用され,エンパワメントが実現されるように取 り組んでいきたい.

#### 謝辞

本研究は,公益財団法人 科学技術融合振興財団 からの調査研究助成を受け遂行された(課題名:ア ドベンチャーゲーム型仮想観光ツアー作成ツールを 利用した市民の手による観光情報発信の実現).

#### 参考文献

- [1] 倉田陽平・相尚寿・真田風・池田拓生 2016. 地域 の「仮想ツアー」を誰もが簡単に作成・発信で きるツールの開発. 観光科学研究. 9(掲載予定).
- [2] Hu, Z., Cao, Z., and Shi, J. 2012. Research of Interactive Product Design for Virtual Tourism. EECM 2011: 411-416.
- [3] 倉田陽平・相尚寿・真田風・池田拓生 2014. Google Street View を用いた道案内・街案内ツー ルの開発. 観光情報学会第 9 回研究発表会講演論 文集: 32-35.